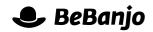

# Release note

## Elasticsearch in Movida and Sequence

#### Release date: 16 April 2015

Movida and Sequence use search engine technology to provide the features you rely on to find content. On 16 April we updated our applications to replace the **Sphinx** search engine with **Elasticsearch**.

Our intent was for this change to be transparent to users whilst laying the foundations for great new features, but there is one change in the search behaviour and other features worth mentioning. Read on!

This note describes what has changed in full, and as usual you can contact **support** or your technical account manager for further clarification.

## BeBanjo reference(s)

| Application | Issue | Title                             |
|-------------|-------|-----------------------------------|
| movida      | 3157  | Replace Sphinx with Elasticsearch |
| sequence    | 590   | Replace Sphinx with Elasticsearch |

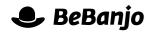

## Tips and tricks for productive searching

#### Orientation

In **Movida**, there's an omnipresent **Search catalog** field:

| Wadus    |          |        |       |         |         | 🧕 BeBanjo Support | Activity    | Platforms | Users | Logout |
|----------|----------|--------|-------|---------|---------|-------------------|-------------|-----------|-------|--------|
| Schedule | Catch-Up | Rights | Deals | Reports | Catalog | Q Sea             | rch catalog | ]         |       |        |

No matter where you are in Movida, performing a search with that field takes you to the Catalog page. The Schedule, Rights, and Catalog pages also include a Filter field.

In **Sequence**, the Overview page includes a search field that searches **all** Jobs, and the Work page has a search field used to filter the type of work (e.g. Pending) that you're focussed on.

### Phrasing is important

Here you can see I've searched, in Movida, for **star wars** and the results might not be what you expect:

| Export       |                     | Create or Import * | Filter        |
|--------------|---------------------|--------------------|---------------|
| Name         | Туре                | Licensor           | star wars     |
| Star Wars    | ⓒ트 Feature          | 20th Century Fox   | Type          |
| Flash Gordon | <li>G≡ Feature</li> | Universal Pictures | Licensor      |
|              |                     |                    | All licensors |

Even though **Flash Gordon** is way better than Star Wars, in this case it wasn't what I was looking for.

However, if I search for "star wars" (note the quotes) here's the result:

| Export    |    |         |                 | Create or Import 💌 | Filter                    |
|-----------|----|---------|-----------------|--------------------|---------------------------|
| Name      |    | Туре    | Licensor        |                    | "star wars"               |
| Star Wars | 67 | Feature | 20th Century Fo | x                  | Type<br>All content types |
|           |    |         |                 |                    | Licensor<br>All licensors |

When searching for **star wars** the search engine will look for **star** or **wars**, but when searching for **"star wars"** (i.e. with quotes) the search engine will look for that *exact phrase*.

This is how searching has always behaved in Movida and Sequence, but it's a useful feature that you might not know about.

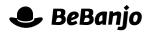

You might be wondering why Flash Gordon was returned at all, what's he got to do with Star Wars? Here's why:

| Activity         | Title Metadata Edit Metada                                                                                   |  |  |  |  |  |
|------------------|----------------------------------------------------------------------------------------------------|--|--|--|--|--|
| Rights (0)       | Short Description                                                                                            |  |  |  |  |  |
| Schedule         | A chapter in the ongoing saga of the wars of Ming the Merciless! With Max von Sydow as the star of the show. |  |  |  |  |  |
| Assets (0)       | Long Description                                                                                             |  |  |  |  |  |
| Renditions (0)   | Actors                                                                                                    |  |  |  |  |  |
|                  | Sam J. Jones                                                                                                 |  |  |  |  |  |
| Audio tracks (0) | Melody Anderson                                                                                              |  |  |  |  |  |
|                  | Max von Sydow                                                                                                |  |  |  |  |  |
| Subtitles (0)    | Topol                                                                                                    |  |  |  |  |  |
|                  | Ornella Muti                                                                                                 |  |  |  |  |  |
| Images (1)       | Timothy Dalton                                                                                               |  |  |  |  |  |
|                  | Brian Blessed                                                                                                |  |  |  |  |  |

Notice that the Short Description includes the words **star** and **wars**...

And lastly, remember you can combine text searches with filters. So, for example, finding all the great movies starring **Melody Anderson** is a snap!

| Export       |            |         | Create or Import * | Filter                         |
|--------------|------------|---------|--------------------|--------------------------------|
| Name         |            | Туре    | Licensor           | "melody anderson"              |
| Elash Gordon | 6 <u>-</u> | Feature | Universal Pictures | Type<br>Feature                |
|              |            |         |                    | Licensor<br>Universal Pictures |

## Go wild!

If you often use the *underscore* character in the names of Assets and Catalog entries, or in External IDs, you need to understand how that character is used by the search engine.

In the old search engine (Sphinx) an underscore was used as a word *separator*, but that's not the case with the new search engine (Elasticsearch). Great, so what?!

Well, for example if I have two Titles names **Boulevard\_SD** and **Boulevard\_HD** then a search for **boulevard** will return *no* results:

| Search results (0)                               |                   |
|--------------------------------------------------|-------------------|
| Nothing in the catalog for the selected criteria | Filter            |
|                                                  | boulevard         |
|                                                  | Туре              |
|                                                  | All content types |
|                                                  | Licensor          |
|                                                  | All licensors     |

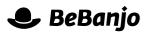

However, if I search for **boulevard**<sup>\*</sup> (i.e. with an asterisk) then *two* results are returned:

| Search results (2) |    |         |                     |                           |
|--------------------|----|---------|---------------------|---------------------------|
| Export             |    |         | Create or Import v  | Filter                    |
| □ Name             |    | Туре    | Licensor            | boulevard*                |
| Boulevard HD       | 67 | Feature | Starz Digital Media | Type<br>All content types |
| Boulevard SD       | 67 | Feature | Starz Digital Media | Licensor                  |
|                    |    |         |                     | All licensors             |

The asterisk is a wildcard that tells the search engine to look for zero or more characters. And of course, searching for **boulevard\_sd** or **boulevard\_hd** would return one result.

## What's the Scope, BeBanjo?

In Movida the search engine indexes the name, external ID, tags, licensor, and metadata for **Titles** and **Series**, and the name, external ID, tags, and metadata for **Collections**. For **Assets**, the name is indexed.

In Sequence the search engine indexes the title (name), external ID, content provider (licensor), assets, problems, and notes for **Jobs**.